## **Add a mouse-over in the To Do list to show evidence Summary description**

We have added a function whereby users can now view the **Summary description** of evidence from the **To Do** list, so they can see the title of the piece of evidence without having to open it.

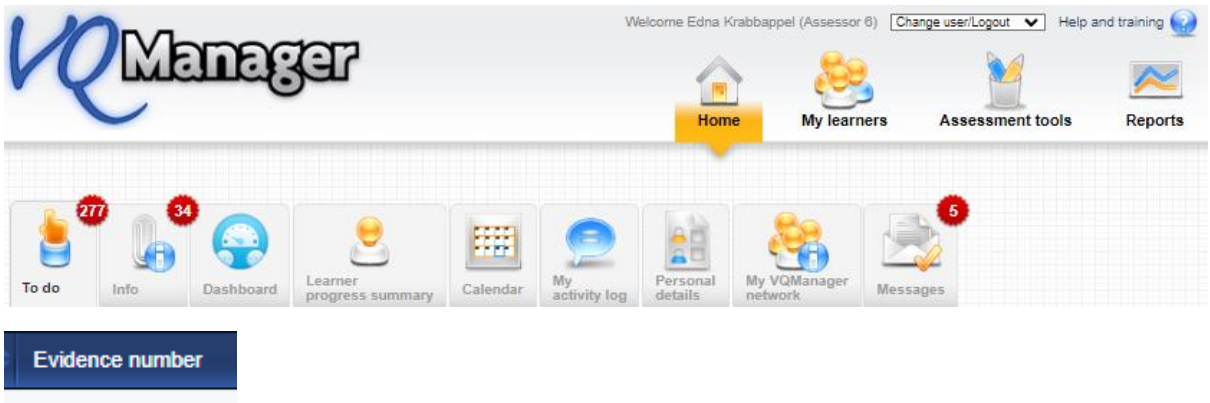

7/E/1247

The user would hover over the evidence number and the title (summary description) of that piece of evidence appears.

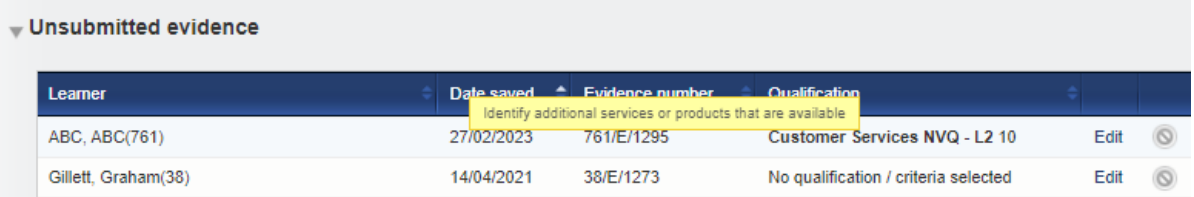

**The Summary description** field displayed is located here on the **Log new evidence** tab.

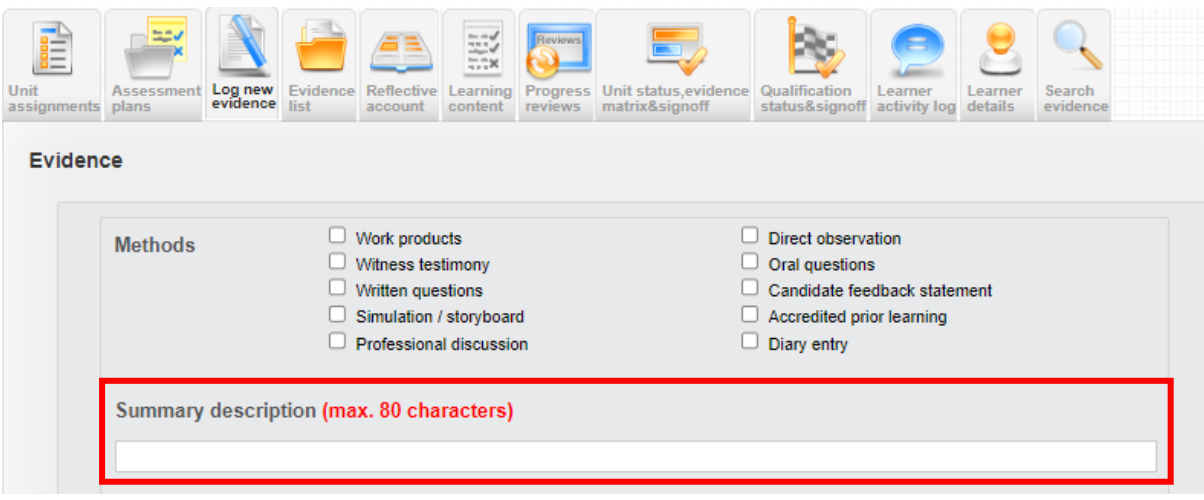

## *Top Tip*

*If the learner has more than one assessor/teacher, a great idea would be to ask the learner to include the initials of the assessor within the title of the evidence. Using this new function, the assessors/teachers can hover over the evidence number and see the summary description and also their own initials to see instantly who has perhaps set the work or who is the most appropriate person to assess/mark that piece of work. An assessment plan reference number could also be quoted for ease.*